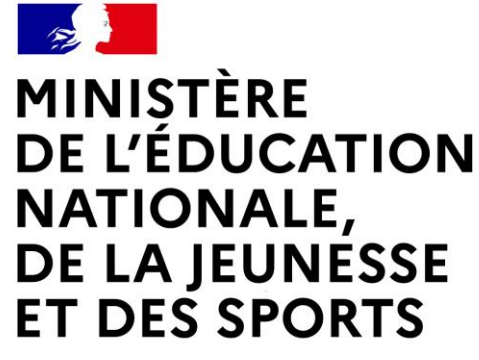

Liberté Égalité Fraternité

## **LE SERVICE EN LIGNE ORIENTATION Les 4 étapes à suivre en ligne pour demander une voie d'orientation après la 3<sup>e</sup>**

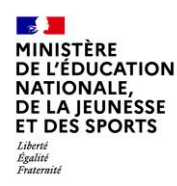

## **1.Connexion au service en ligne Orientation dans le portail Scolarité Services**

**compatible avec tous types de supports, tablettes, smartphones, ordinateurs**

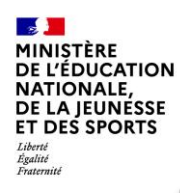

### **Connexion au portail Scolarité services avec mon compte Educonnect**

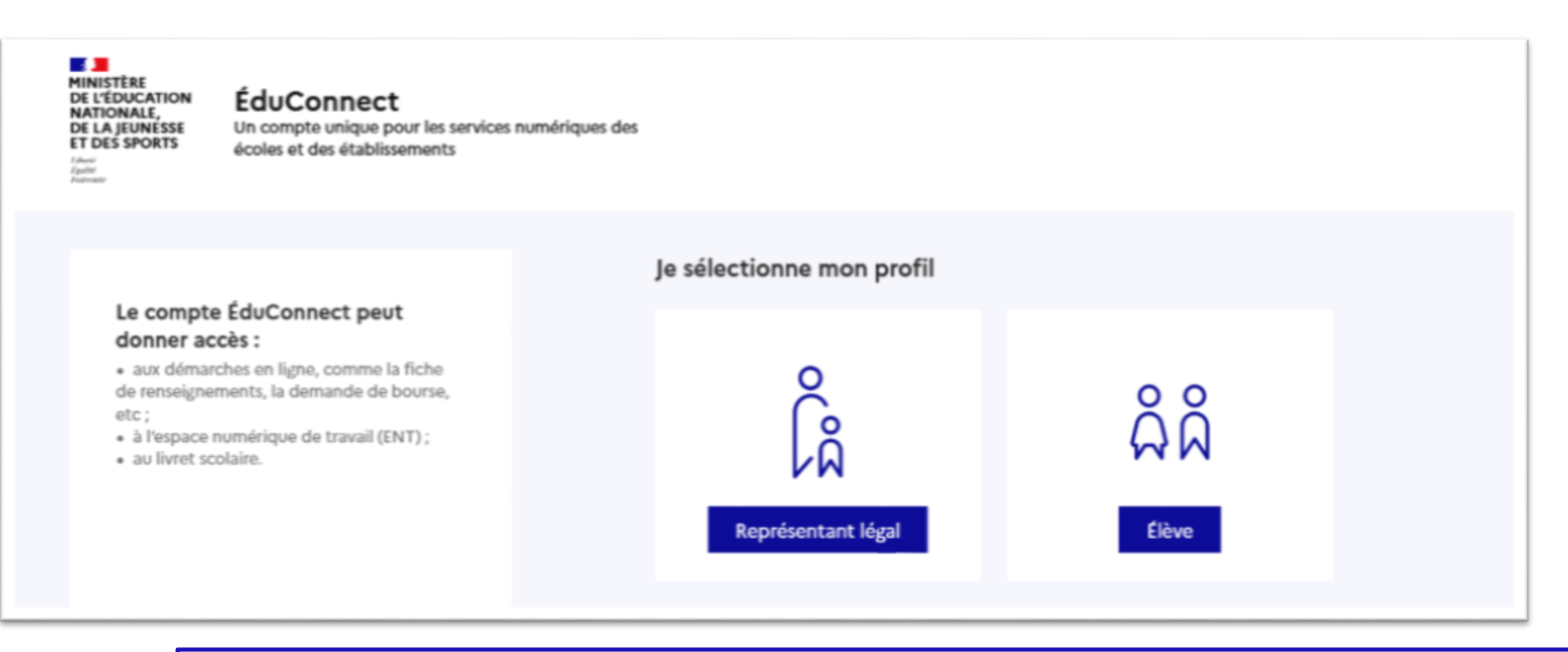

**le compte d'un représentant légal** permet de saisir les intentions d'orientation et d'accuser réception de l'avis donné par le conseil de classe ;

**le compte d'un élève** permet uniquement de consulter les saisies effectuées par le représentant légal.

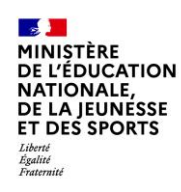

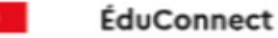

#### Le compte ÉduConnect peut donner accès :

· aux démarches en ligne, comme la fiche de renseignements, la demande de bourse,  $etc:$ 

· à l'espace numérique de travail (ENT) ;

· au livrot scolairo.

Accès via France connect ou création de compte Educonnet (mode d'emploi sur le site du collège/ Possibilité d'aide au collège, prendre rendez-vous auprès de Mme Mérour : karine.merour@ac-nantes.fr)

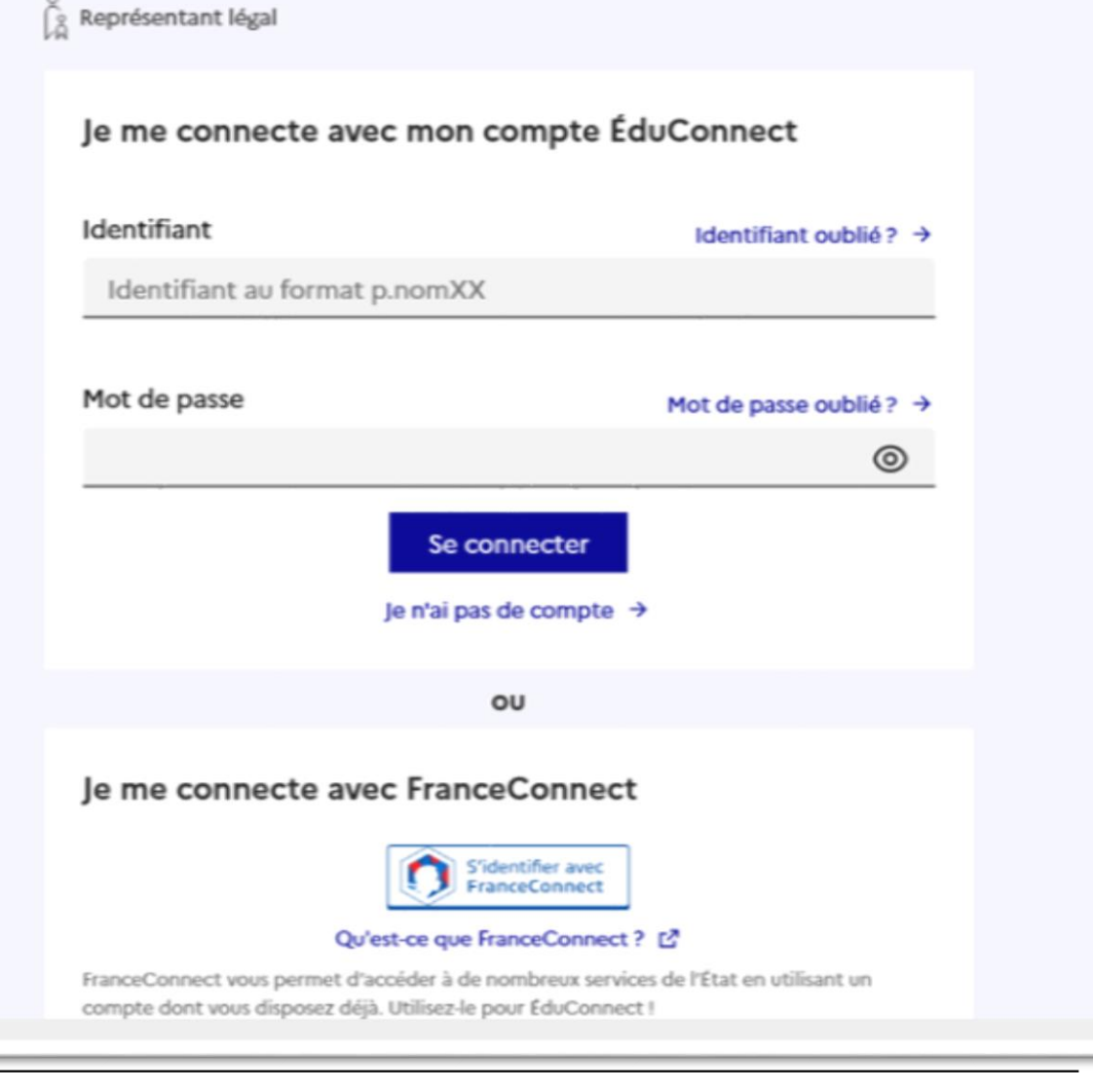

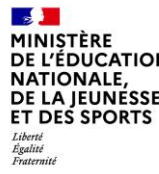

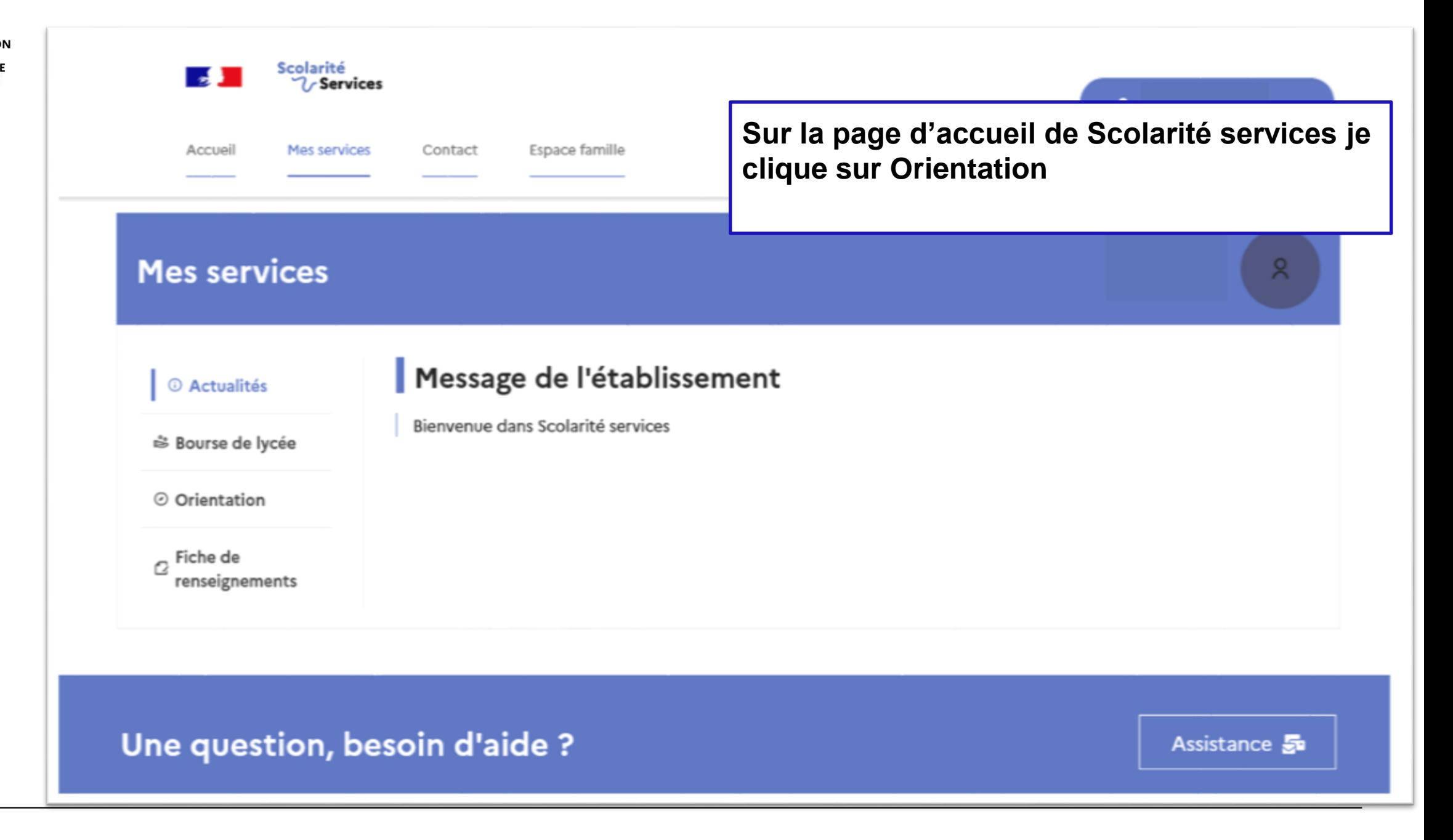

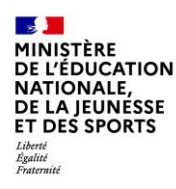

# *2.* **Saisie des intentions d'orientation**

### **Mes services**

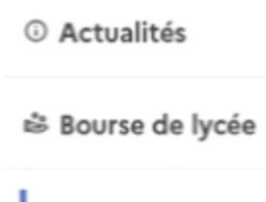

© Orientation

 $\sigma$  Fiche de renseignements

### Intention d'orientation 2<sup>ème</sup>

trimestre :

Du 21/02/22 au 16/03/22 Conseils de classe du 21/03/22 au  $01/04/22$ 

### Choix définitifs d'orientation 3<sup>ème</sup> trimestre:

Du 02/05/22 au 20/05/22 Conseils de classe du 23/05/22 au 03/06/22

Phase provisoire **Intentions** Courant 2<sup>e</sup> trimestre

Phase provisoire Avis provisoires Après le conseil de classe du 2<sup>e</sup> trimestre

Phase définitive Choix définitifs Courant 3<sup>e</sup> trimestre

Phase définitive Propositions Après le conseil de classe du 3<sup>e</sup> trimestre

Vous choisissez une ou plusieurs voies d'orientation parmi les possibilités suivantes :

- · 2<sup>de</sup> générale et technologique ;
- · 2<sup>de</sup> professionnelle :
- · 1<sup>re</sup> année de CAP.

Le conseil de classe du deuxième trimestre indiquera pour chaque voie d'orientation demandée son avis (favorable, réservé ou défavorable).

Vous pourrez consulter l'avis du conseil de classe et en accuser réception.

Les intentions d'orientation et les avis provisoires du conseil de classe sont indicatifs et sont le début d'un dialogue qui prépare le choix définitif.

Pour préparer son projet d'orientation votre enfant peut s'informer :

- . au CDI et au CIO:
- . sur le site de l'Onisep & ;
- sur le site « l'orientation en 3<sup>e</sup> et l'affectation en lycée » [2].

Je saisis les intentions d'orientation

 $\mathbf{A}$ **MINISTÈRE DE L'ÉDUCATION** NATIONALE, DE LA JEUNÉSSE **ET DES SPORTS** Liberté<br>Égalité<br>Fraternité

pour être enregistrées

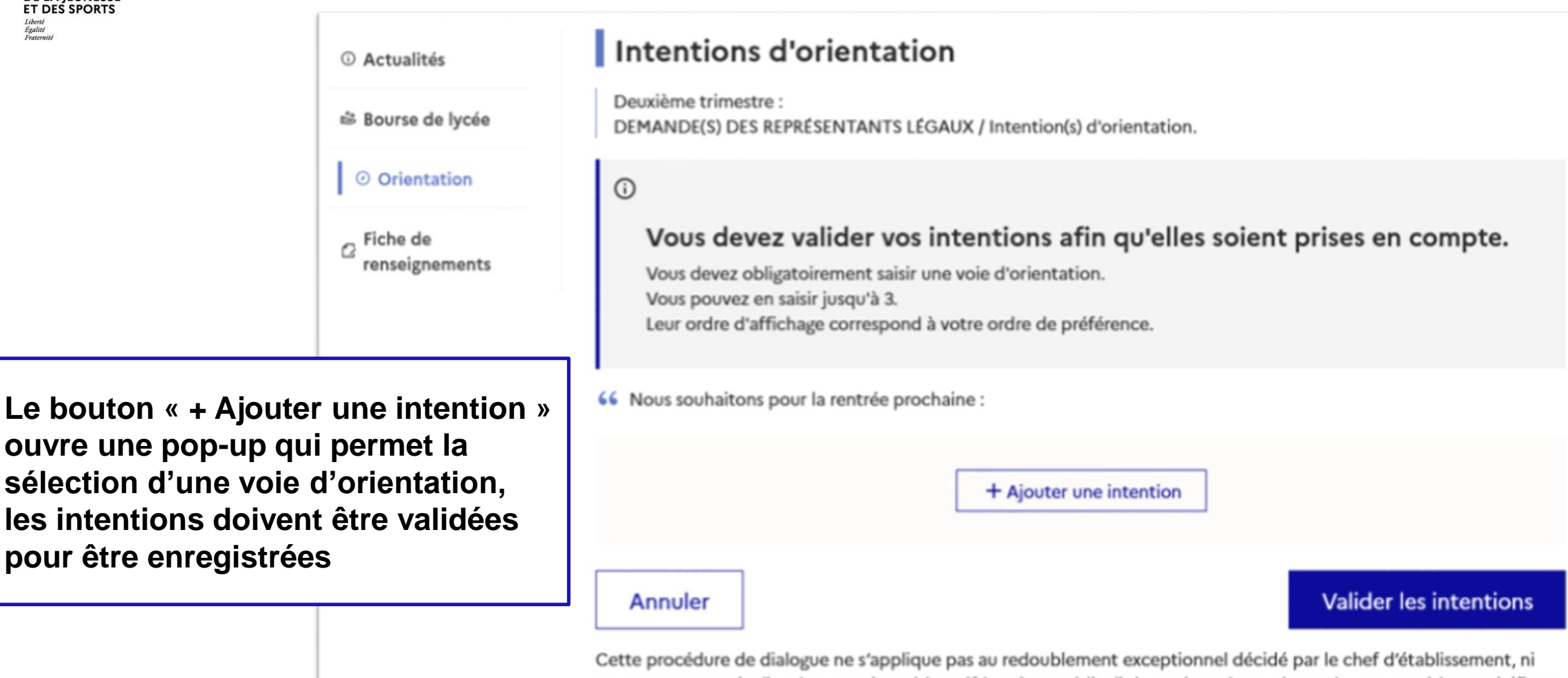

aux parcours particuliers hors système éducatif (services médicalisés, sociaux...) pour lesquels une procédure spécifique existe par ailleurs. Si vous êtes dans une de ces situations, veuillez contacter le chef d'établissement.

### **La sélection d'une voie se fait dans l'ordre de préférence, il est possible de les modifier jusqu'à la fermeture du service en ligne Orientation à la date indiquée par le chef d'établissement**

#### $\rightarrow$  Rang 1

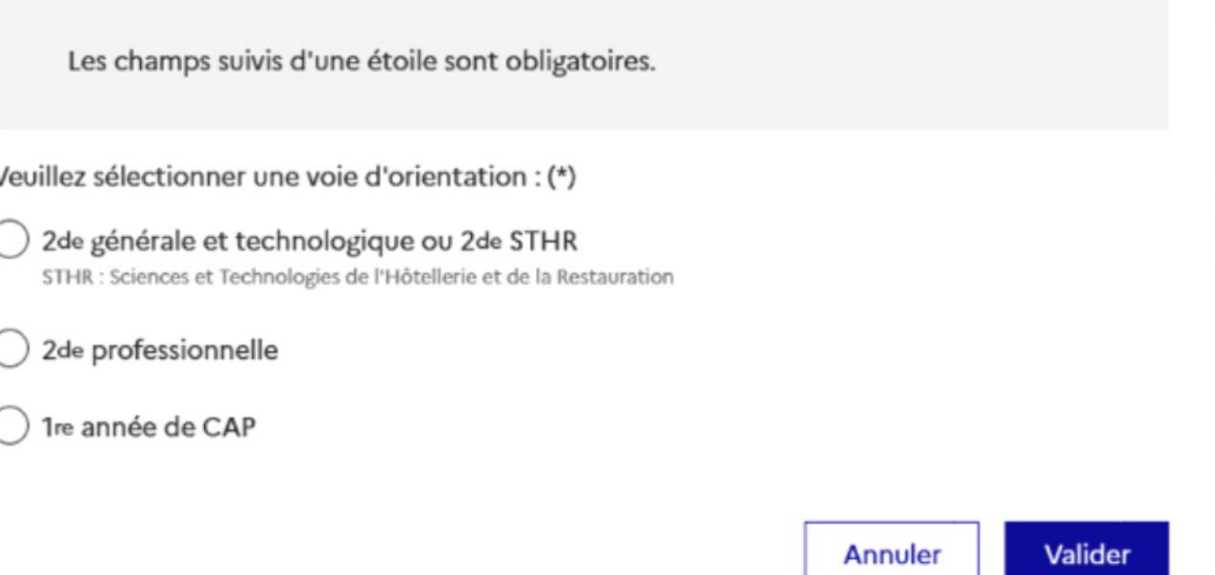

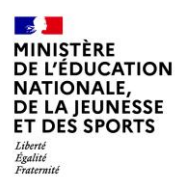

# **3. Validation des intentions**

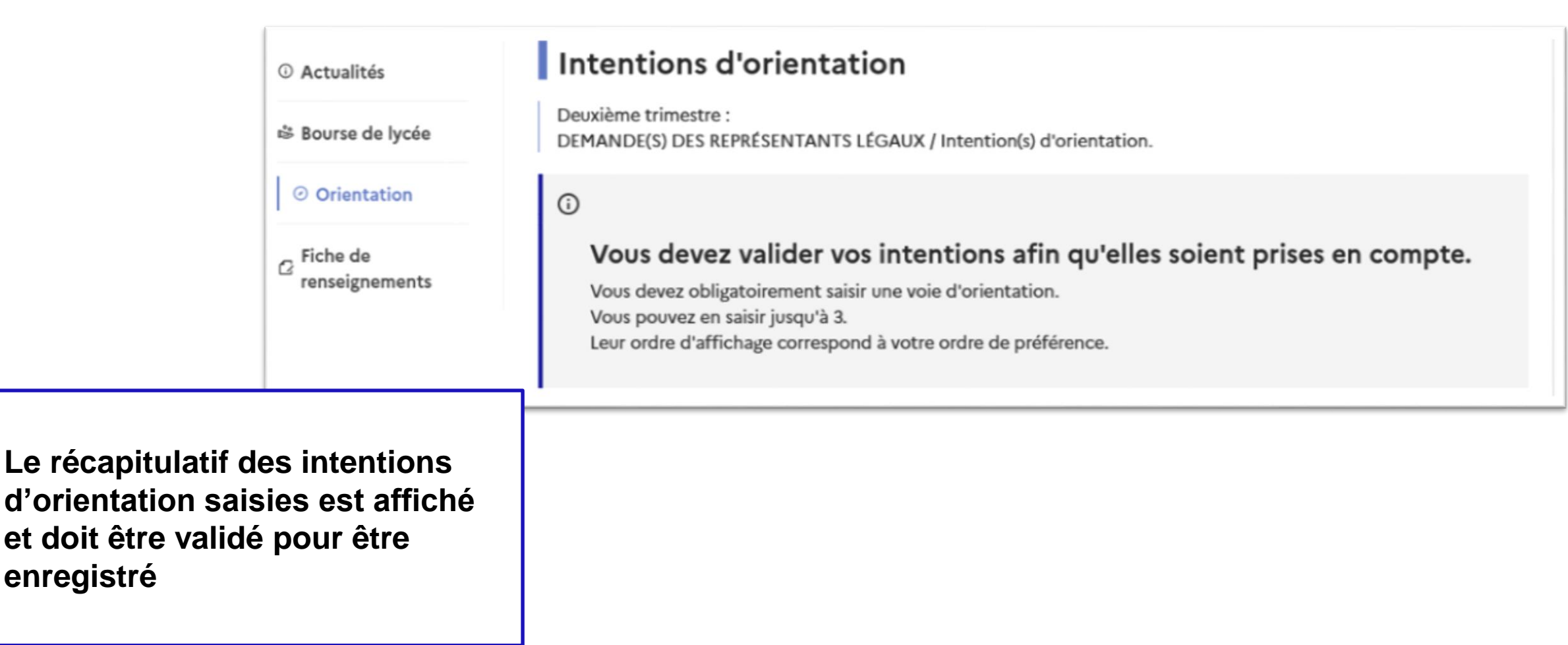

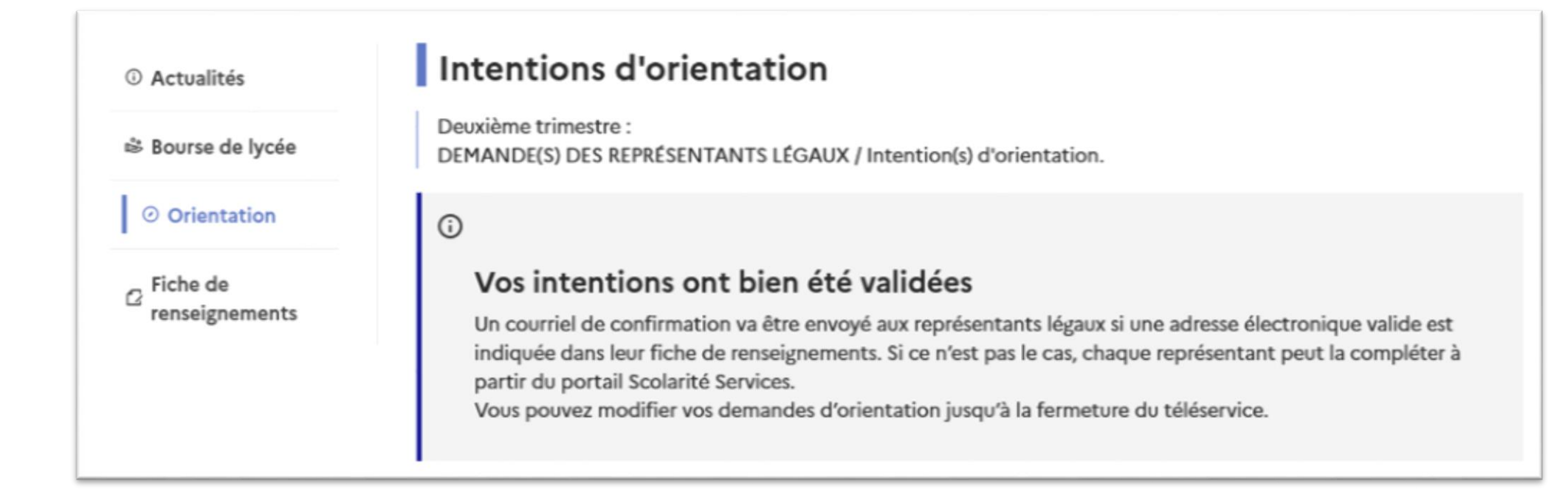

**Un courriel avec le récapitulatif des intentions d'orientation saisies est transmis à chaque représentant légal**

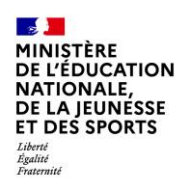

# **4. Consultation et accusé de réception de l'avis provisoire du conseil de classe**

#### **O** Actualités Phase provisoire Phase définitive Phase définitive Phase provisoire Avis provisoires Propositions Intentions Choix définitifs Après le conseil de Après le conseil de <sup>※</sup> Bourse de lycée Courant 2<sup>e</sup> trimestre Courant 3<sup>e</sup> trimestre classe du 2<sup>e</sup> trimestre classe du 3<sup>e</sup> trimestre © Orientation Après avoir pris connaissance de l'avis du conseil de classe, vous accusez réception des avis provisoires. Pour préparer Fiche de Q votre choix définitif, vous pouvez prendre rendez-vous avec le professeur principal et le psychologue de l'éducation renseignements nationale. La participation aux journées portes ouvertes des lycées et aux salons d'orientation permet de poursuivre la réflexion. A partir du mois d'avril, vous pouvez consulter dans le Téléservice Affectation les offres de formation après la 3 e pour vous informer. Je consulte et j'accuse réception des avis provisoires du conseil de classe

**L'accusé de réception des avis du conseil de classe pourra être effectué indifféremment par l'un ou l'autre des représentants légaux**.

**Mes services** 

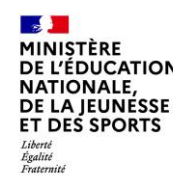

### **PHASE D'AFFECTATION**

### **SAISIE DES VŒUX ETABLISSEMENT : AFFECTATION**

Après le choix définitif d'orientation, s'ouvre la phase AFFECTATION qui apparaîtra dans les Téléservices dès son ouverture,

#### **du lundi 9 mai au mardi 31 mai**.

Cette phase est indispensable pour l'affectation de votre enfant après la 3<sup>ème</sup> quelle que soit la voie choisie : vous pouvez formuler jusqu'à 10 vœux établissement.

Courant mai, toutes les informations nécessaires vous seront transmises, n'hésitez pas à consulter régulièrement le site du collège, rubrique orientation, vous y retrouverez toutes les informations transmises.

Si vous demandez un établissement privé, vous devez aussi formuler des vœux.

Dérogation (concerne la voie générale uniquement) : il y a une case spécifique à cocher.

Résultat : Vendredi 1<sup>er</sup> juillet, 14h30 puis inscription pour le public via les téléservices selon les lycées.

### **PHASE D'AFFECTATION**

### DE LA JEUNESSE **ET DES SPORTS** Liverie<br>Égalité<br>Fraternité

### **SAISIE DES VŒUX ETABLISSEMENT : AFFECTATION Dossiers spécifiques**

Pour information, dossiers spécifiques 2022/ 2023 (date-limite des retours de dossier, 25 avril 2022) :

### **Voie professionnelle** :

- 2de professionnelle Bac Pro Technicien Prothèse dentaire
- 2de professionnelle Bac Pro Aéronautique option avionique
- 2de professionnelle Bac Pro Métiers de la Sécurité
- 2de professionnelle Bac Pro Métiers de la Mer

### **Voie générale et technologique** :

- Sections binationales ABIBAC, BACHIBAC, ESABAC